## **Impostare un carattere predefinito**

Per impostare il carattere predefinito usato nei progetti (il tuo carattere preferito:

- Aggiungi un riquadro di testo in Oggetti e animazioni
- Scegli il carattere desiderato e i suoi attributi
- Fai clic su "Salva e usa come predefinito"

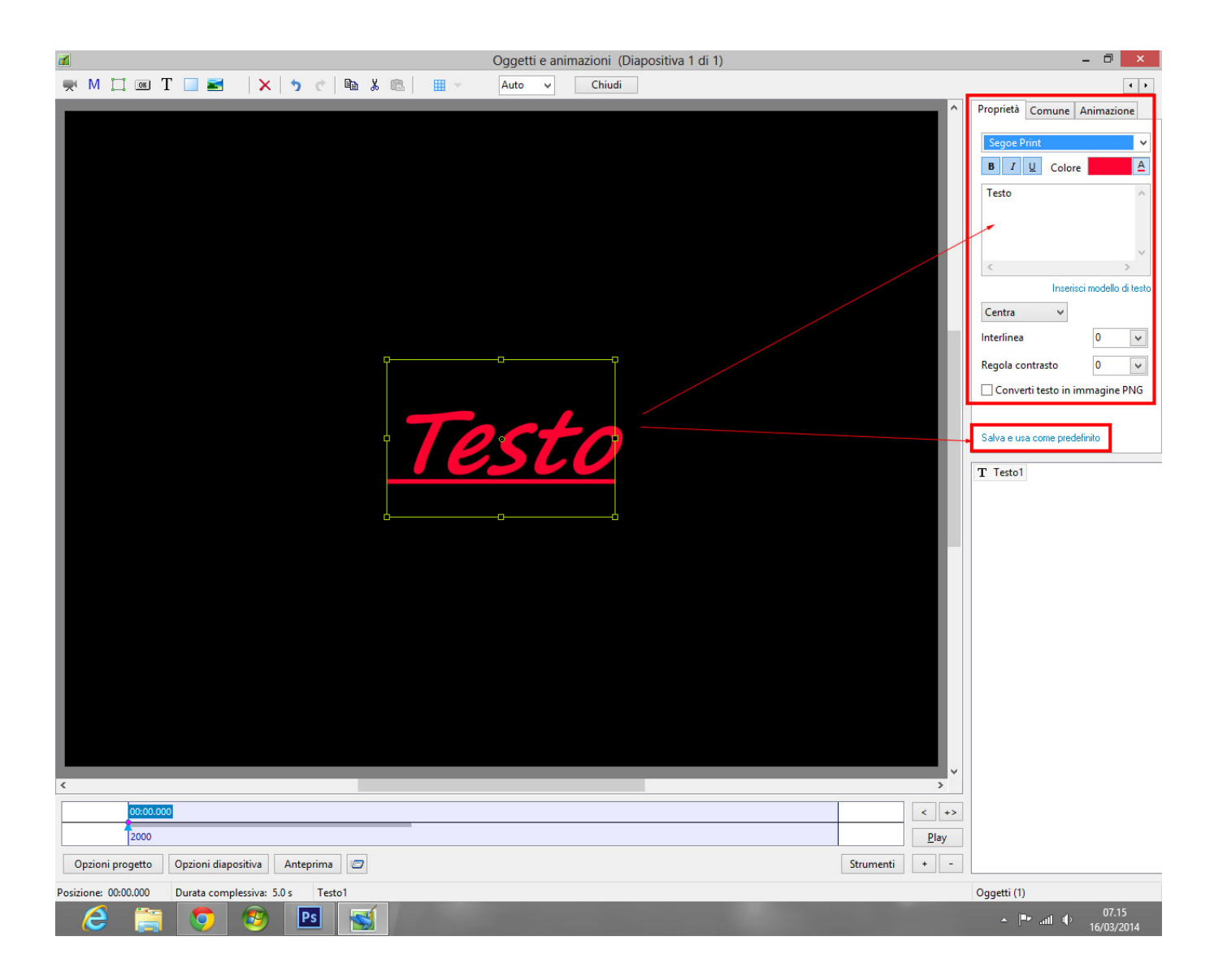

From: <https://docs.pteavstudio.com/>- **PTE AV Studio**

## Permanent link: **<https://docs.pteavstudio.com/it-it/9.0/techniques/defaultfont>**

Last update: **2022/12/18 11:20**

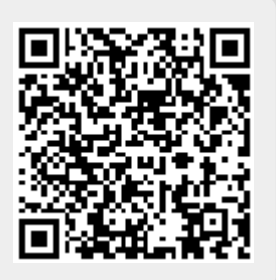